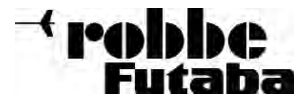

## Vorteile des FASST-Systems (Futaba Advanced Spread Spectrum Technologie):

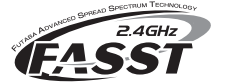

- Keine Quarze Keine Frequenzkanalwahl • Höchste Sicherheit vor Gleichkanalstörungen
- Bestmögliche Störsignalunterdrückung
- Hohe Bandbreite mehr Sicherheit
- Schnelles Frequenzhopping
- Hohe Reichweite > 2000 Meter\*

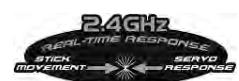

**Real-Time-Response - Echtzeitsteuerung** Die Ansprechzeit (vom Betätigen des Steuerknüppels bis zur Servoreaktion) des FASST Systems ist 2 x schneller als bisherige 2,4 GHz Systeme. Das Ergebnis entspricht quasi einer Echtzeitsteuerung, ein deutlich direkteres Steuergefühl.

Alle 2 ms springen Sender und Empfänger im gleichen Rhythmus, von Kanal zu Kanal. Durch die kurze Belegungszeit gibt es keine Signalkonflikte oder Unterbrechungen, zudem werden Störungen extrem gut unterdrückt.

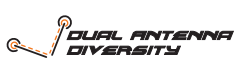

Das Antennen-Diversity System prüft ständig den Signalpegel beider Antenneneingänge und schaltet blitzschnell und übergangslos auf das stärkere Signal um.

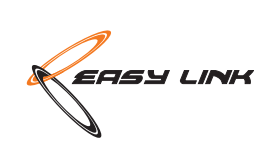

#### **Easy Link - Einfache Anbindung**

Zur Identifizierung wird ein Code mit über 130 Millionen Möglichkeiten mitgesendet, welcher im Empfänger gespeichert wird wodurch dieser fest an diesen Sender fixiert (angebunden) ist. Gleich welcher Sender sich im ISM-Band einloggt, der Empfänger wird nur Signale dieses einen Senders akzeptieren.

#### **Customized IC Chip** Für die FASST Technologie werden Kunden-

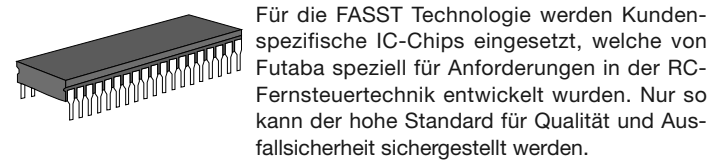

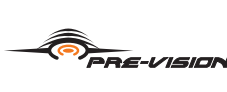

FASST Empfänger scannen das Eingangssignal permanent wobei eine spezielle Softwaretechnologie eventuelle Datenfehler automatisch korrigiert.

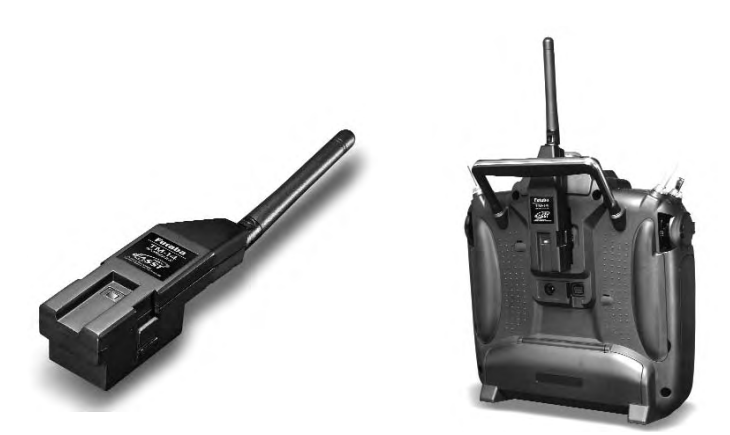

14-Kanal HF-Modul zur Umrüstung von robbe/Futaba Sendern mit HF-Amplifier FX-FM/MZ-FM, wie T12Z, T12FG, T14MZ, FX-30 und FX-40. Die Kanalzahl ist per Software umschaltbar zum Betrieb der Empfänger R 606FS, R 607FS, R 617FS, R 608FS und R 6014FS.

#### Technische Daten HF-Modul TM14 2,4 G

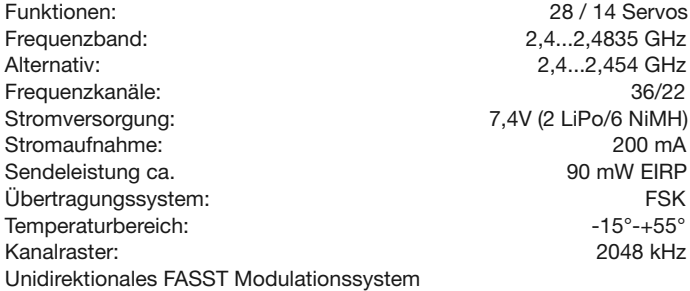

## **Hinweis:**

Um die Sender mit dem TM14 2,4 GHz Modul zu betreiben, ist ein Update der Sender-Software erforderlich.

Die erforderliche Software finden Sie auf der robbe Homepage bzw. im Robbe Support Center.

T12Z Sender = http://www.robbe.com/rsc/html/downloads.html T12FG, T14MZ, FX-40 = http://support.robbe.com (Nur für registrierte Nutzer.)

## HF-Modul TM-14 2,4 GHz FASST No. F 1959 Empfänger R 6014FS 2,4 GHz FASST No. F 0959

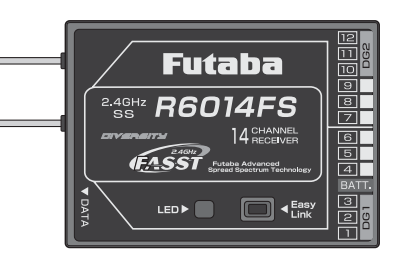

Kleiner, leichter 14-Kanal FASST Empfänger mit Diversity Antennensystem, zur Unterdrückung von "Dead Points" und Reduzierung der Lageabhängigkeit von Modellen.

Kompatibel zu den 2,4 GHz FASST HF-Modulen TM8, TM-10, TM-14.

### Technische Daten

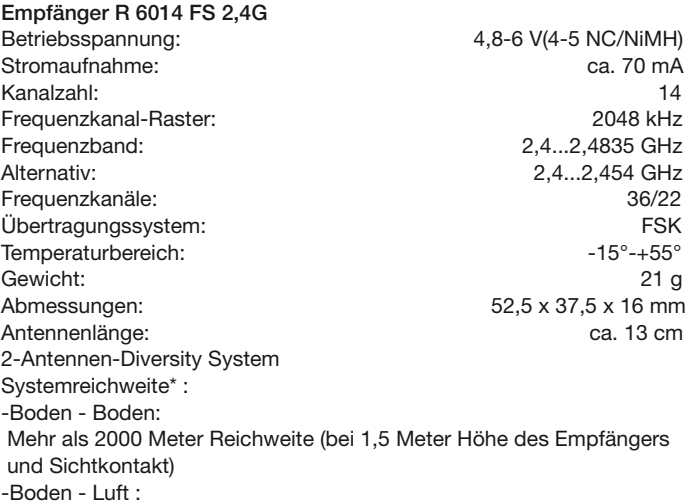

Mehr als 3000 Meter Reichweite (bei Sichtkontakt)

## Einsetzen des HF-Moduls Sender T12-Z, T12-FG, T14-MZ und FX-30

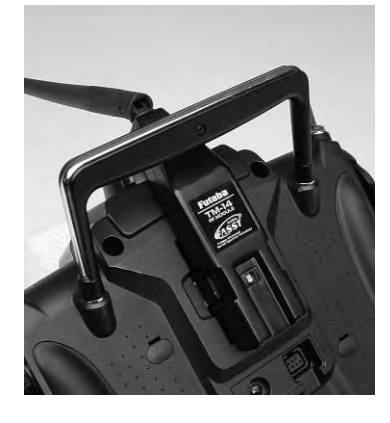

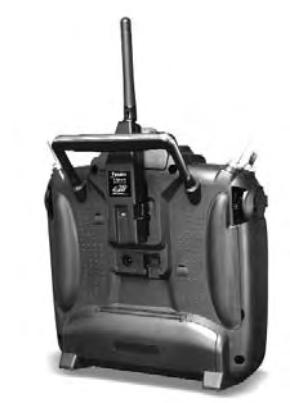

- Sender ausschalten
- Standard HF-Modul aus dem Schacht entnehmen
- Antenne des TM-14 Moduls aufklappen.
- Modul vorsichtig einsetzen.
- Antenne ausrichten.

#### Hinweis:

Sofern die Sender in einem robbe-Senderpult eingesetzt werden ist es erforderlich den Pult an den markierten Stellen zu Trennen, um die Antenne des TM-14 Modules eng am Sender entlang zu führen.

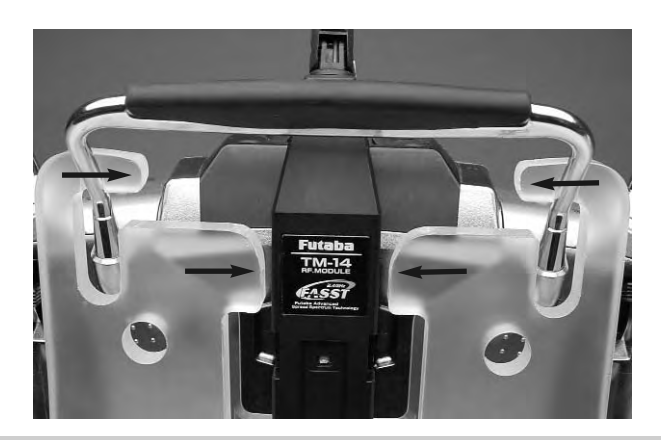

## Sender FX-40

Um das TM-14 HF-Modul in die FX-40 Anlage einsetzen zu können, ist der **Umrüstsatz FX-40 No. F 1959040** erforderlich. Dieser besteht aus einer neuen Rückwand mit Öffnung für das Modul und einer HF-Modul Halteplatte.

1. Öffnen Sie durch Lösen der Rückwandschrauben die Rückwand des Senders.

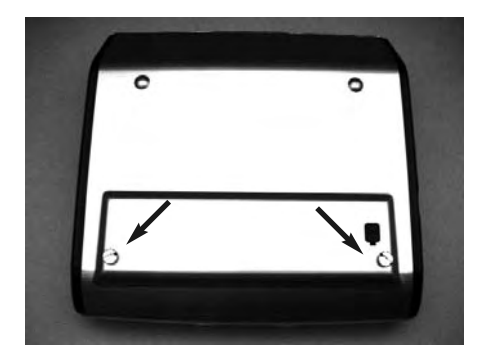

2. Entnehmen Sie das HF-Modul durch ziehen an den beidseitigen Halteklammern.

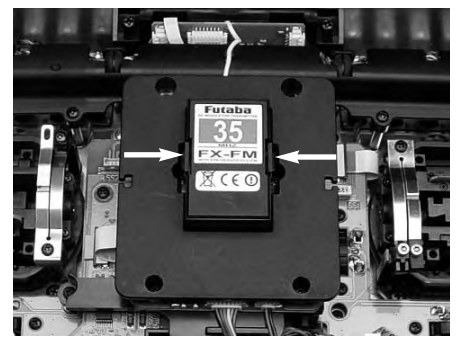

3. Die sechs Halteschrauben lösen und HF-Modul Halteplatte entfernen.

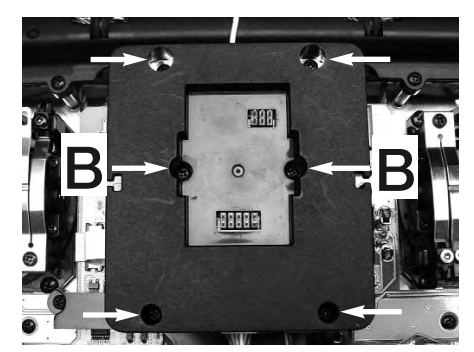

4. Neue Modul Halteplatte mit den 4 Schrauben befestigen.

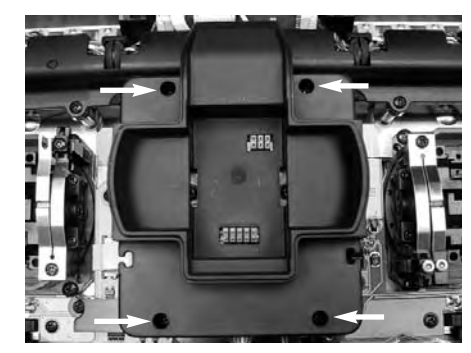

**5.** Neue rückwand einsetzen und festschrauben.

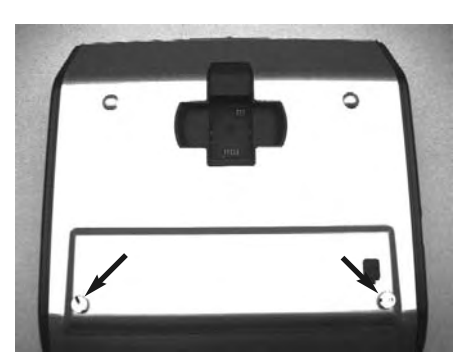

6. HF-Modul einsetzen, seitliche Halteklammern müssen einrasten.

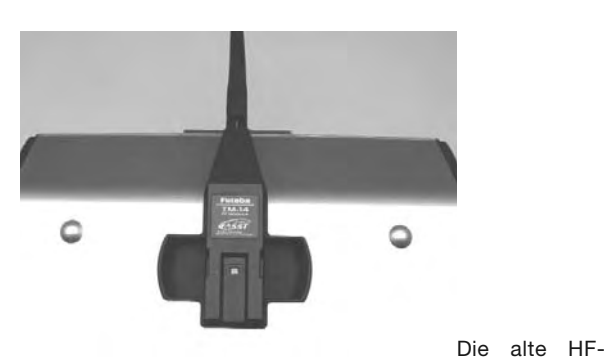

Modul Halteplatte, Rückwand und 2 Schrauben (B) haben keine Verwendung mehr.

## Senderantennenausrichtung

Die bewegliche Senderantenne sollte in eine vertikale Position gebracht werden um eine bestmögliche Abstrahlung zu erhalten. Niemals mit der Antenne auf das Modell zielen, in Verlängerung der Antennenspitze ist die Abstrahlung am geringsten!

#### HINWEIS:

Während des Fluges die Antenne nicht anfassen, dies reduziert die Abstrahlung deutlich.

## Allgemeine Hinweise zu 2,4 GHz RC-Anlagen

Das 2,4 GHz System verhält sich anders als bisherige Fernsteuersysteme im 27-40 MHz-Bereich.

- Die Ausbreitung der 2,4 GHz Signale erfolgt geradlinig, deswegen ist es erforderlich immer Sichtkontakt zum Modell zu besitzen.
- Größere Hindernisse zwischen Sender und Empfänger können das Signal stark dämpfen oder blockieren.
- In Bodennähe ist die Dämpfung des Sendesignals höher als bei 27-40 MHz Anlagen.
- An nebligen Tagen und/oder bei nassem Boden kann die Reichweite in Bodennähe reduziert sein.
- Befindet sich ein Modell in Bodennähe und gelangt ein Hinderniss (Person, Fahrzeug, Objekt etc.) zwischen Sender und Empfänger so kann sich die Reichweite deutlich reduzieren.

## Lehrer-Schüler-Betrieb

Wenn der Sender mit dem TM-14 Modul als Lehrersender eingesetzt wird, so ist darauf zu achten, dass erst die HF-Abstrahlung erfolgt (grüne LED "EIN" bzw. blinkt, rote LED aus), bevor auf den Schülersender umgeschaltet wird. Es können sonst Fehlfunktionen entstehen.

Hinweis:

Trainer-Betrieb mit anderen robbe-Futaba Anlagen als Schüler kann nur mit solchen Sendern erfolgen, welche die neue rechteckige 6-Pol Micro-Trainer Buchse besitzen.

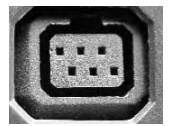

Der Anschluss von robbe-Futaba Anlagen mit anderem, beispielsweise mit rundem DIN-Stecker führt zu einer Fehlfunktion.

## LED Statusanzeige am Modul

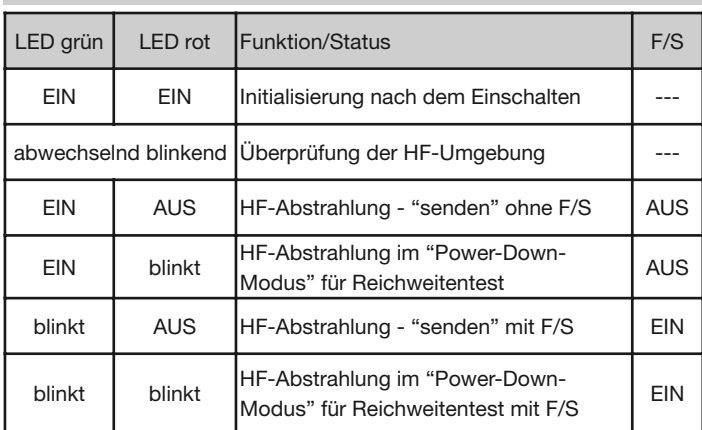

## Empfänger - Anbindung (Easy-Link)

Durch Drücken der Taste "Easy-Link" wird im Empfänger automatisch die individuelle Codenummer des Senders (130 Millionen Codes) gespeichert. Durch diese "Bindung" reagiert der Empfänger nur noch auf die Signale des angebundenen Senders.

- Sender und Empfänger nahe zueinander bringen (ca. 1 m)
- Sender einschalten
- Empfängerstromversorgung einschalten
- Taste Easy Link (ID Set) am Empfänger für mindestens 1 Sekunde drücken und wieder loslassen um den Empfänger an den Sender zu "binden".

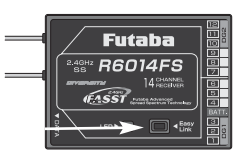

• Wenn die Anbindung erfolgt ist, leuchtet die Empfänger LED grün.

Diese feste Zuordnung von Sender zu Empfänger bietet beste Voraussetzungen zu einer noch besseren Unterdrückung von Störsignalen als bei herkömmlichen Systemen, da über einen digitalen Filter nur die Steuerimpulse des eigenen Senders herausgefiltert werden können. Dadurch werden Störungen und der Einfluss von anderen Sendern sehr effektiv unterdrückt.

Es können mehrere Empfänger an das gleiche Modul "angebunden" werden". Soll die "Bindung" an ein anderes Modul/Sender erfolgen, so ist nach dem Einschalten die Taste Easy-Link erneut zu drücken.

## Einbau des Empfängers

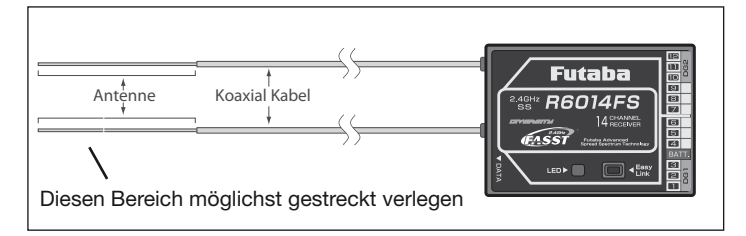

Der R 6014FS Empfänger besitzt ein Diversity-System mit 2 Antennen und entsprechenden Eingangsstufen, dieses System prüft ständig den Signalpegel beider Antenneneingänge und schaltet blitzschnell und übergangslos auf das stärkere Signal um.

Die PRE-VISON Software scannt permanent das Eingangssignal ab und führt, falls erforderlich, eine Fehlerkorrektur durch. Werden die beiden Antennen im 90° Winkel zueinander angeordnet, wird die bei nur einer Antenne übliche Lageabhängigkeit wesentlich verbessert, was die Empfangssicherheit deutlich erhöht.

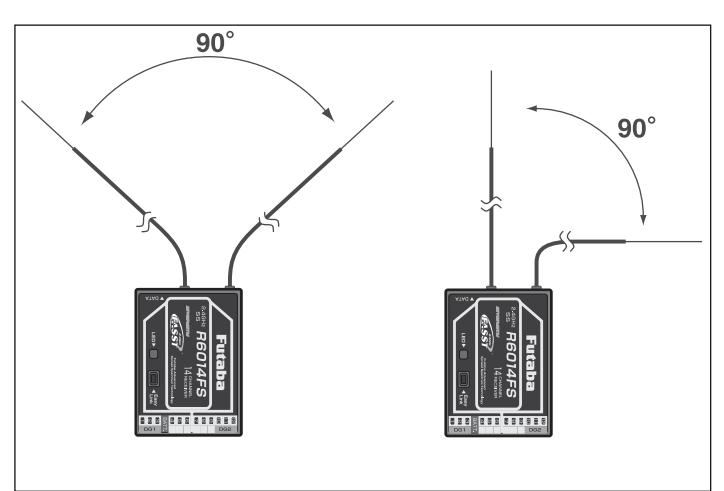

Um optimale Empfangsergebnisse zu erzielen, beachten sie folgende Hinweise:

- Der wichtigste Punkt ist, die beiden Antennen soweit als möglich voneinander zu platzieren.
- Die beiden Antennen sollten gestreckt verlegt werden.
- Der Winkel der Antennen zueinander sollte ungefähr 90° betragen.
- Große Modelle besitzen oft größere Metallteile, welche den HF-Empfang dämpfen, in solchen Fällen die Antenne links und rechts davon positionieren.
- Die Antennen sollen mindestens 1,5...2 cm von leitenden Materialien, wie Metall, Carbon etc. entfernt sein.
- Dies gilt nicht für das Koaxialkabel, sondern nur für den Endbereich der Antenne.
- Enge Verlegeradien für das Koaxialkabel sind zu vermeiden, ebenso ein Knicken des Kabels.
- Empfänger vor Feuchtigkeit u. Vibration schützen.

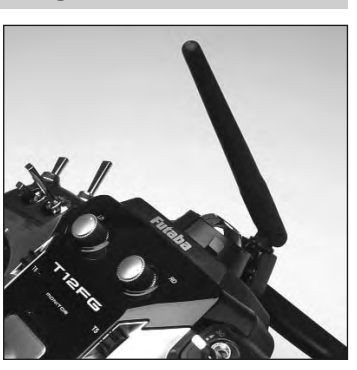

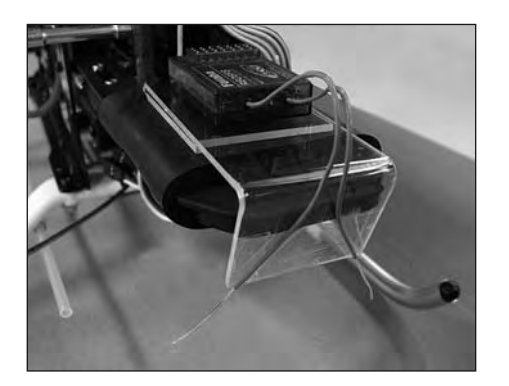

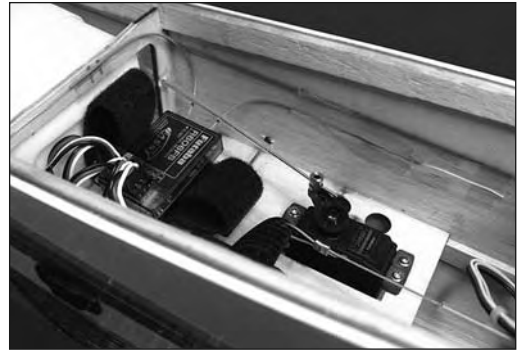

## Weitere Hinweise zum Empfängereinbau

Im folgenden ein paar elementare Hinweise um bestmögliche Empfangsverhältnisse zu erhalten:

#### EMPFÄNGERANTENNE:

- Möglichst in 90° Position verlegen um die Lageabhängigkeit zu verringern
- Nicht parallel zu elektrisch leitenden Materialien, wie Kabel, Bowdenzug, Seilsteuerung, Karbonschubstangen etc., oder innen bzw. außen an elektrisch leitenden Rümpfen entlang verlegen.
- Möglichst weit weg von:
- stromführenden Regler- oder Motorkabeln.
- Zündkerzen, Zündkerzenheizern.
- Orten mit statischer Aufladung, wie Zahnriemen, Turbinen etc.
- Aus Rümpfen mit abschirmenden Materialien (Karbon, Metall, etc.) auf kürzestem Weg aus dem Rumpf führen.
- Das Antennen-Ende nicht an elektrisch leitenden Materialien (Metall, Karbon) befestigen.

#### EMPFÄNGER:

- für die Platzierung des Empfängers gilt im Prinzip das Gleiche, wie vorstehend.
- möglichst keine anderen Elektronikkomponenten in unmittelbarer Nähe positionieren.
- Stromversorgung möglichst mit einem niederohmigen NC- oder NiMH Akku herstellen.
- Getaktete BEC-Systeme zur Stromversorgung sind zu vermeiden, diese "Frequenzgeneratoren" erzeugen ein sich ständig änderndes Frequenzspektrum mit hoher Leistung. Über das Anschlusskabel wird dies dann direkt dem Empfänger zugeführt. Durch die ständig wechselnde Last und Spannungslage können diese Systeme oft keine ausreichende Stromversorgung bieten.
- Regler für höhere Zellenzahlen welche kein BEC-System für die Empfängerstromversorgung haben, besitzen trotzdem ein "internes" BEC -System für die Eigenversorgung der Regler-Elektronik, welche nach dem gleichen Prinzip arbeitet, nur eben mit weniger Leistung. Durch Anschluss wird hier ebenfalls die Störquelle direkt an den Empfänger geführt. Es empfiehlt sich, einen Entstörfilter No. F 1413 einzusetzen um diese Störungen vom Empfänger fern zu halten. Im Gegensatz zu anderen Filtern, welche oft nur einen Ferritkern besitzen, filtert das Futaba-Entstörfilter auch den Eingangsimpuls.

#### Modell:

Um statische Aufladungen zu verhindern sind am Modell Vorkehrungen zu treffen.

#### • HUBSCHRAUBER:

Verbinden Sie Heckrohr und Chassis mit einem Masseband. Bei Zahnriemenantrieb ggf. eine "Kupferbürste" anbringen um Aufladungen vom Zahnriemen abzuleiten. Eventuell auch die Zahnriemenrollen elektrisch leitend mit dem Chassis verbinden. Bei Elektro-Heli's ist es meist erforderlich das Heckrohr mit dem Motorgehäuse zu verbinden.

#### • TURBINEN:

Verbinden Sie das Abschirmblech der Turbine mit einem Masseband um statische Aufladungen zu verhindern

## EMPFÄNGER LED STATUSANZEIGE

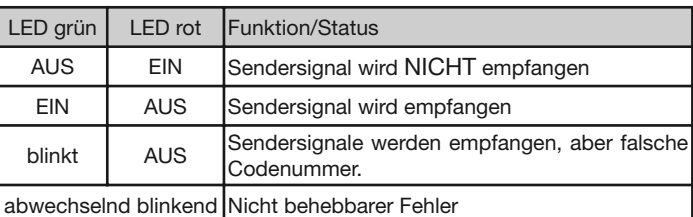

## Software Update für FX-40/ T-14MZ

## Erste Inbetriebnahme des TM-14 Moduls

Vor der Inbetriebnahme des TM14 FASST Modules ist es erforderlich die Sendersoftware auf 2,4 GHz Benutzung upzudaten. Laden Sie dazu von robbe-Support-Center **http://support.robbe.com** die entsprechende Software herunter.

Entpacken Sie die ZIP-Datei und kopieren die beiden entpackten Dateien sowie das Update-Verzeichnis auf die CF-Karte. Updateschalter am Sender einschalten, Karte einstecken und Sender einschalten.

Durch Drücken des 3-D Hotkeys starten Sie das Update.

Nach erfolgtem Update Sender ausschalten, Updateschalter ausschalten. Nun den Sender mit eingesetztem TM14 Modul wie gewohnt einschalten. Es erscheint folgender Warnhinweis, da im Modellspeicher ja ein anderes Frequenzband abgespeichert ist.

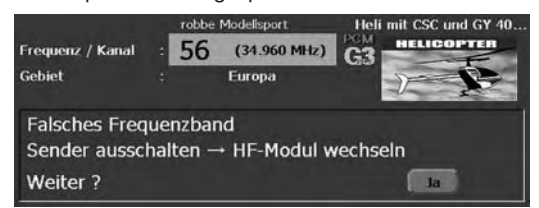

Sofern Sie nun auf 2,4 GHz umstellen wollen, betätigen Sie die Taste " $\lceil$ la".

Die HF-Abstrahlung wird nicht eingeschaltet und es erscheint das Startdisplay.

#### Umstellung auf 2,4 GHz

Zur Änderung der Modulationsart das Feld 2,4 GHz im Startdisplay unten links drücken oder Menü "FREQUENZ" im Basis Menü auswählen. Im folgenden Display die Umstellung bestätigen.

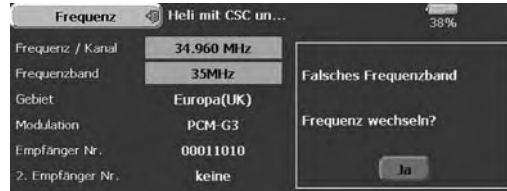

Danach erfolgt die Abfrage welches Fregenzband eingeschaltet werden soll General oder France.

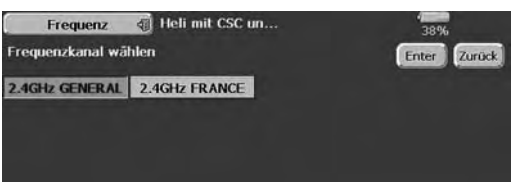

#### Hinweis zur Auswahl des Frequenzbereiches im 2,4 GHz Band.

Einsatzgebiet: Länder der EU, Schweiz, Norwegen, Island, Russland. Im 2,4 GHz Band stehen 2 verschiedene Frequenzbereiche zur Verfügung:

#### 1. 2400...2483,5 MHz, Schalterstellung "General".

Dieser Frequenzbereich ist nicht in allen EU-Ländern einheitlich (harmonisiert), z.B. in Frankreich, weswegen eine Kennzeichnung mit "CE !" zu erfolgen hat. Zudem müssen diese Geräte seitens des Herstellers bei den zuständigen nationalen Stellen "notifiziert" (angemeldet) werden. Auf diesem Frequenzband können, durch die fehlende Frequenzharmonisierung, abweichende nationale Regelungen für die Nutzung des 2,4 GHz Bandes oder die Abstrahlungsleistung gelten.

#### 2. 2400...2454 MHz, Schalterstellung "France".

Dieser Frequenzbereich ist EU-weit harmonisiert, Kennzeichnung "CE". Hier ist keine Notifikation notwendig und es gelten keine nationalen Einschränkungen.

#### Empfehlung:

Für die Länder Österreich, Frankreich, Russland, Italien und Belgien ist der Frequenzbereich 2 (2400...2454 MHz) "Schalterstellung France" auszuwählen. In Rumänien und Bulgarien ist eine zusätzliche generelle Genehmigung erforderlich, kontaktieren Sie Ihre Behörde. In Norwegen ist der Einsatz im 20 km-Umkreis von der Forschungsstation Ny Aelesund nicht erlaubt.

**Wichtig:** Nachdem Wechsel **muss** neu "verlinkt" werden.

Nach entsprechender Auswahl bestätigen Sie den Frequenzwechsel.

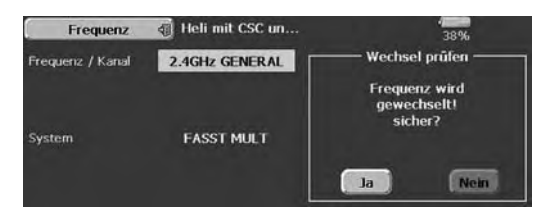

## Kanalreihenfolge (nur G3)

Sofern in diesem Modellspeicher ein **Heli-Menü mit Modulationart G3** aktiv ist, erscheint eine weitere Abfrage, in der die Änderung der Kanalreihenfolge automatisch durchgeführt werden kann.

Wenn dies NICHT für Sie zutrifft dann Betätigen Sie die Taste "Nein"

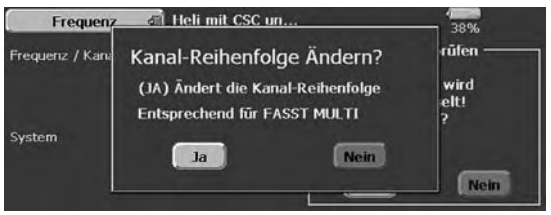

#### Erläuterung:

Um ein optimales, zeitgleiches Laufen der 3 (4) Taumelscheibenservos für Profi-Piloten zu erhalten ist es erforderlich die empfängerseitige Kanalreihenfolge zu ändern.

Wenn dies gewünscht wird bitte Taste "Ja" drücken.

Wenn nun auf dem 2,4 GHz Band gesendet werden soll bestätigen Sie mit "Ja". Der Sender wird dann mit der FASST MULT (14-Kanal Modulationsart) gestartet.

Bei "Nein" bleibt die Sendeleistung abgeschaltet und kann zu einem späteren Zeitpunkt eingeschaltet werden.

HINWEIS: Vor dem ersten Start unbedingt einen Reichweitentest durchführen!!

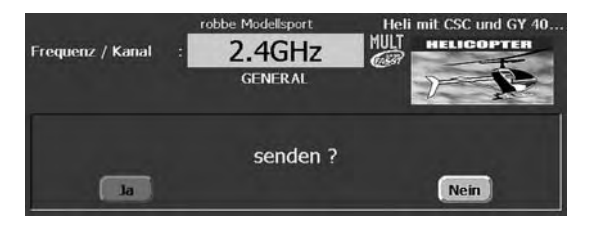

## Kanalreihenfolge (nur G3) Servoanschlüsse

Wenn zur Optimierung der Taumelscheibensteuerung die Kanalzuordnung automatisch neu angeordnet wird, so ist es erforderlich die entsprechenden Servoausgänge gemäß nachstehender Tabelle am Empfänger umzustecken.

Die angegebene Reihenfolge weicht von der Reihenfolge in der G3 Modulationsart ab. Im Falle eines Resets wird künftig automatisch die nachstehende Reihenfolge konfiguriert.

Die automatische Kanalreihenfolge-Einstellung **wirkt nur im Heli-Menü und nur bei G3 Modulationart**. Modelle mit PCM 1024 oder PPM (FM) Modulation bleiben davon unberührt.

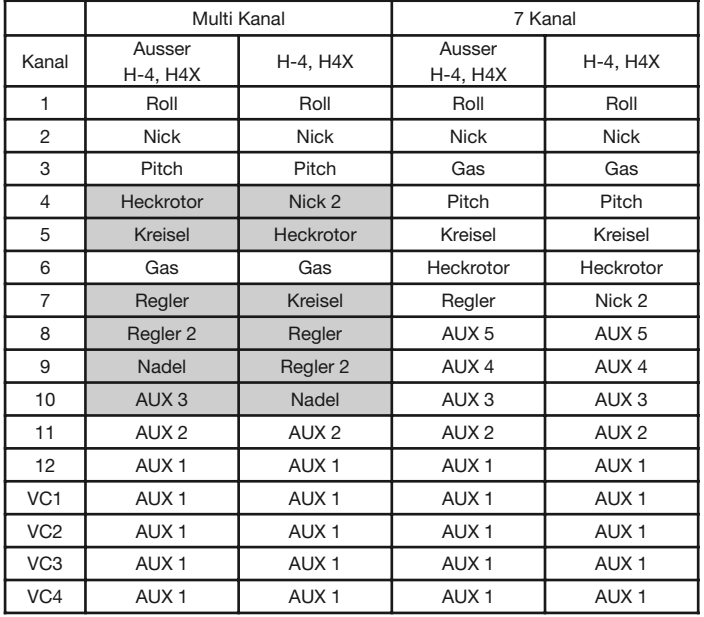

## Auswahl Modulationsart FASST 7KAN / MULT

Das TM-14 Modul kann in zwei verschiedenen Modulationsarten betrieben werden: FASST MULT (8-14 Kanäle) und FASST 7KAN (6-7 Kanäle). Im Startdisplay unten links wird die aktive Modulationsart angzeigt.

- 1. Zur Änderung der Modulationsart das Feld 2,4 GHz im Startdisplay unten links drücken oder Menü "FREQUENZ" im Basis Menü auswählen.
- 2. Bewegen Sie den Cursor zur gewüschten Modulationsart und wählen Sie die entsprechende aus. Die Modulationsart wird im jeweiligen

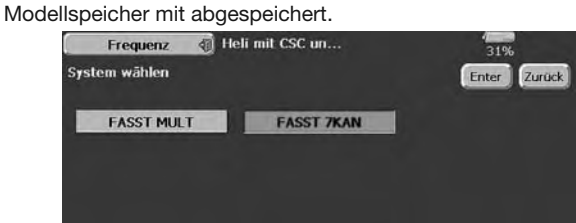

Für die unterschiedlichen FASST 2,4 GHz Empfänger ist folgende Modulationsart zu wählen:

FASST MULT: 14 Kanal Modus, Empfänger R608FS und R6014FS FASST 7CH: 7 Kanal Modus, Empfänger R606FS, R607FS, R617FS

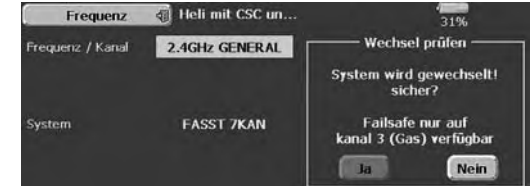

Hinweis:

Im FASST 7KAN Modus steht die Failsafe Funktion nur für den Gaskanal (3) zur Verfügung und kann nicht getauscht werden!

Wenn die Failsafe Funktion für den Gaskanal aktiv ist, ist gleichzeitig auch die Battery Failsafe Funktion aktiv.

Im Gegensatz zur FASST MULT Modulationsart, wo beides unabhängig voneinander aktiviert werden kann.

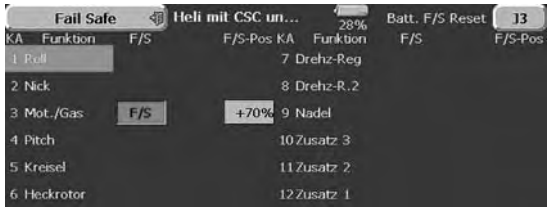

Bei der Auswahl der Modulationsart FASST 7KAN werden in verschiedenen Menüs (Servomitte, Servoumpolung etc.) 8 oder mehr Kanäle angezeigt. Es können aber nur Einstellungen für die Kanäle 1-7 vorgenommen werden.

## Reichweitentest (Power-Down-Modus)

Es empfiehlt sich, vor der Inbetriebnahme eines neuen Modells bzw. eines neuen Empfängers in jedem Fall einen Reichweitentest durchzuführen. Dabei sollte das Modell nicht auf dem Boden stehen sondern erhöht ca. 1-1,5 m über dem Boden. Verwenden Sie dazu einen Kunststoff- oder Holztisch oder Kiste, Karton etc. In keinem Fall etwas mit Metall (Campingtisch). Ebenfalls sollten keine leitenden Materialien in der Nähe sein (Zäune etc).

Das TM-14 Modul besitzt für den Reichweitentest, den speziellen Power-Down-Modus.

Power-Down-Modus für Reichweitentest aktivieren:

• Sender einschalten. Wählen Sie "Nein" bei der Abfrage senden?.

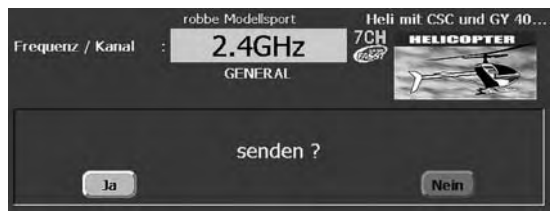

• Menü Reichweitentest im System Menü auswählen.

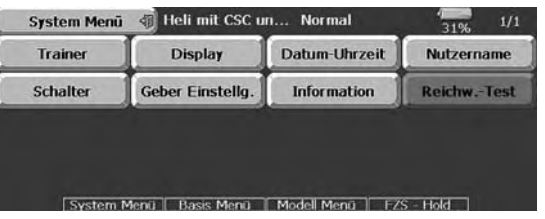

• Das Reichweitentest Display wird angezeigt. "Ja" auswählen um mit verringerter Stärke zu senden.

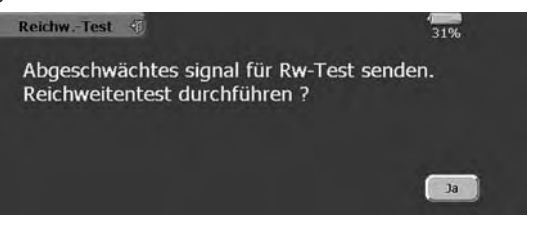

• In diesem Modus wird die Leistung des HF-Teils für den Reichweitentest reduziert.

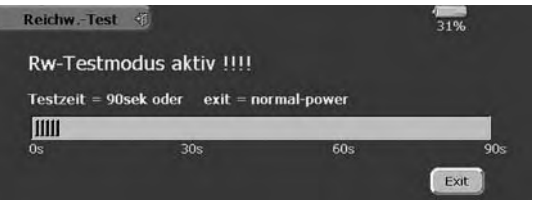

- Wenn dieser Modus aktiviert ist, blinkt die rote Monitor-LED des HF-Moduls und es ertönt alle 3 Sekunden ein Beepton.
- Zunächst das Modell ohne Antriebsmotor in Betrieb nehmen.
- Entfernen Sie sich langsam vom Modell und steuern Sie eine Ruderfunktion langsam aber kontinuierlich
- Während des Entfernens vom Modell beobachten Sie die Funktion des Ruders ob es aussetzt oder stehen bleibt. Gegebenenfalls einen Helfer zur Hand nehmen, welcher in gewissem Abstand die Ruderfunktion

beobachtet.

- Drehen Sie den Sender beim Entfernen auch mal etwas nach links und rechts um eine andere Antennenposition zum Modell zu simulieren.
- Im Power-Down-Modus sollten Sie eine Reichweite von 30-50 Metern (Schritte) erreichen.
- Ist dieser erste Reichweitentest erfolgreich, so führen Sie den gleichen Test mit laufendem Motor durch (Achtung ggf. Modell befestigen)
- Die jetzt erzielte Reichweite darf nur etwas geringer sein (ca. 20%). Ist sie deutlich geringer, so stört die Antriebseinheit den Empfänger. Schaffen sie Abhilfe, indem Sie sich vergewissern ob alle oben beschriebenen Maßnahmen eingehalten wurden.
- Der Power-Down-Mode bleibt für 90 Sekunden aktiv und schaltet dann automatisch zurück auf Normalbetrieb. Ein vorzeitiges Umschalten auf Normalbetrieb wird durch Drücken der Exit-Taste erreicht.

#### ACHTUNG:

#### Niemals mit eingeschaltetem Reichweitentest (Power-Down-Modus) starten.

Aus Sicherheitsgründen ist ein (weiterer) Reichweitentest nicht möglich, wenn der Sender bereits mit voller Leistung gesendet hat. Es ist notwendig den Sender Aus- und erneut Einzuschalten.

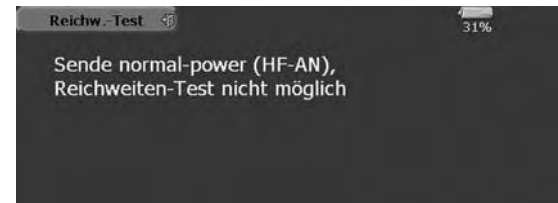

Diese Maßnahme verhindert ein versehentliches Umschalten auf Reichweitentest während das aktiven Betriebs.

## Software Update für T-12Z/ T-12FG/ FX-30

Vor der Inbetriebnahme des TM14 FASST Modules ist es erforderlich die Sendersoftware auf 2,4GHz Benutzung upzudaten. Laden Sie dazu von der robbe Homepage, bzw. vom robbe Support Center die entsprechende Software herunter.

#### T12Z Sender = http://www.robbe.com/rsc/html/downloads.html

T12FG / FX-30 = http://support.robbe.com

#### **Sender T12Z**

Entpacken Sie die ZIP-Datei und kopieren die beiden Dateien und das Update-Verzeichnis auf die CF-Karte. Updateschalter am Sender einschalten, Karte einstecken und Sender einschalten. Durch Drücken des 3-D Hotkeys starten Sie das Update.

Nach erfolgtem Update Sender ausschalten, Updateschalter ausschalten.

#### **Sender T12FG / FX-30**

Entpacken Sie die ZIP-Datei und kopieren das entpackte Update-Verzeichnis auf Festplatte. Sofern Sie eine bereits im Sender formatierte SD-Karte besitzen, starten Sie durch Doppelklick auf die Datei T12fgUpdate.exe das Schreiben der Update-Dateien auf die SD-Karte.

Ist die SD-Karte noch nicht formatiert, diese zuerst in den Sender stekken, Sender Einschalten und Formatierungsvorgang bestätigen.

Die Update-Dateien besitzen ein eigenes Futaba-Format und können nicht wie Windows Dateien gehandhabt werden. Auch sind diese Dateien auf Windows Rechnern nicht sichtbar. Updateschalter am Sender einschalten, Karte einstecken und Sender einschalten. Durch Drücken des 3-D Hotkeys starten Sie das Update. Nach erfolgtem Update Sender ausschalten, Updateschalter ausschalten.

## Erste Inbetriebnahme des TM-14 Moduls

Nun den Sender mit eingesetztem TM14 Modul wie gewohnt einschalten. Es erscheint folgender Warnhinweis, da im Modellspeicher ja ein anderes Frequenzband abgespeichert ist.

Wenn Sie auf 2,4 GHz umstellen wollen betätigen Sie die Taste "Ja". Die HF-Abstrahlung wird nicht eingeschaltet und es erscheint das Startdisplay.

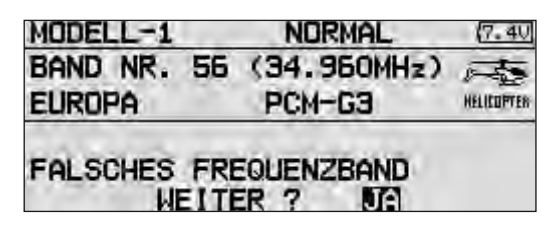

#### Umstellung auf 2,4 GHz

Zur Änderung der Modulationsart Menü "FREQUENZ" im Basis Menü auswählen.

Im folgenden Display die Umstellung bestätigen. **FREQUENZ**  $(7.401/1$ BAND NR. (56 (34, 960MHz) FREQ. BAND 35MHz **EUROPA** NICHT KORREKT MODULATION PCM-G3 FREOU-BAND EMPFANER-ID 80001001

Danach erfolgt die Abfrage welches Freqenzband eingeschaltet werden soll General oder France.

FREQU-MECHSEL

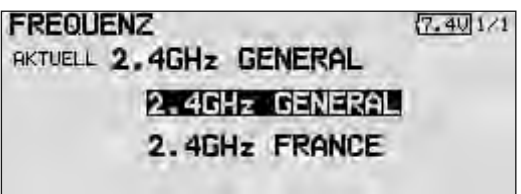

#### Hinweis zur Auswahl des Frequenzbereiches im 2,4 GHz Band.

Einsatzgebiet: Länder der EU, Schweiz, Norwegen, Island, Russland. Im 2,4 GHz Band stehen 2 verschiedene Frequenzbereiche zur Verfügung:

#### 1. 2400...2483,5 MHz, Schalterstellung "General".

Dieser Frequenzbereich ist nicht in allen EU-Ländern einheitlich (harmonisiert), z.B. in Frankreich, weswegen eine Kennzeichnung mit "CE !" zu erfolgen hat. Zudem müssen diese Geräte seitens des Herstellers bei den zuständigen nationalen Stellen "notifiziert" (angemeldet) werden. Auf diesem Frequenzband können, durch die fehlende Frequenzharmonisierung, abweichende nationale Regelungen für die Nutzung des 2,4 GHz Bandes oder die Abstrahlungsleistung gelten.

#### 2. 2400...2454 MHz, Schalterstellung "France".

Dieser Frequenzbereich ist EU-weit harmonisiert, Kennzeichnung "CE". Hier ist keine Notifikation notwendig und es gelten keine nationalen Einschränkungen.

#### Empfehlung:

Für die Länder Österreich, Frankreich, Russland, Italien und Belgien ist der Frequenzbereich 2 (2400...2454 MHz) "Schalterstellung France" auszuwählen. In Rumänien und Bulgarien ist eine zusätzliche generelle Genehmigung erforderlich, kontaktieren Sie Ihre Behörde. In Norwegen ist der Einsatz im 20 km-Umkreis von der Forschungsstation Ny Aelesund nicht erlaubt.

**Wichtig:** Nachdem Wechsel **muss** neu "verlinkt" werden. Nach entsprechender Auswahl bestätigen Sie den Frequenzwechsel.

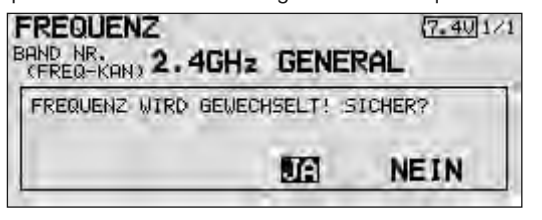

## Kanalreihenfolge (nur G3)

Sofern in diesem Modellspeicher ein **Heli-Menü mit Modulationart G3** aktiv ist, erscheint eine weitere Abfrage, in der die Änderung der Kanalreihenfolge automatisch durchgeführt werden kann.

Wenn dies nicht für Sie zutrifft dann Betätigen Sie die Taste "Nein".

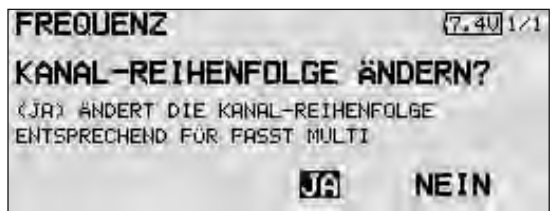

#### Erläuterung:

Um ein optimales, zeitgleiches Laufen der 3 (4) Taumelscheibenservos für Profi-Piloten zu erhalten ist es erforderlich die empfängerseitige Kanalreihenfolge zu ändern).

Wenn dies gewünscht wird bitte Taste "Ja" drücken. Wenn auf dem 2,4 GHz Band gesendet werden soll mit "Ja" bestätigen. Sender wird mit der FASST MULT (14-Kanal Modulationsart) gestartet.

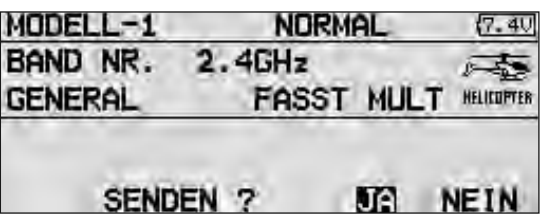

Bei "Nein" bleibt die Sendeleistung abgeschaltet und kann zu einem späteren Zeitpunkt eingeschaltet werden.

HINWEIS: Vor dem ersten Start unbedingt erst einen Reichweitentest durchführen!!

### Kanalreihenfolge (nur G3) Servoanschlüsse

Wenn zur Optimierung der Taumelscheibensteuerung die Kanalzuordnung automatisch neu angeordnet wird, so ist es erforderlich die entsprechenden Servoausgänge gemäß nachstehender Tabelle am Empfänger umzustecken.

Die angegebene Reihenfolge weicht von der Reihenfolge in der G3 Modulationsart ab. Im Falle eines Resets wird nachstehende Reihenfolge automatisch konfiguriert.

Die automatische Kanalreihenfolge-Einstellung **wirkt nur im Heli-Menü und nur bei G3 Modulationart**. Modelle mit PCM 1024 oder PPM (FM) Modulation bleiben davon unberührt.

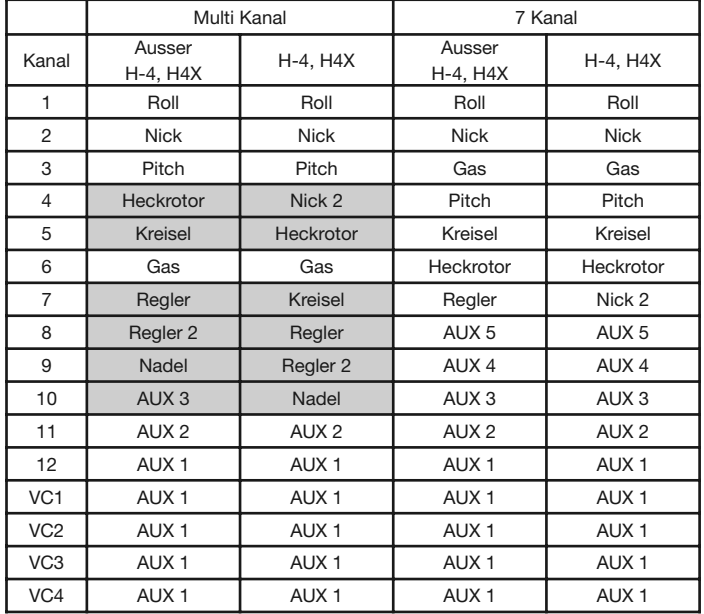

## Auswahl Modulationsart FASST 7KAN / MULT

Das TM-14 Modul kann in zwei verschiedenen Modulationsarten betrieben werden: FASST MULT (8-14 Kanäle) und FASST 7KAN (6-7 Kanäle). Im Startdisplay unten rechts wird die aktive Modulationsart angzeigt.

- 1. Zur Änderung der Modulationsart das Feld 2,4 GHz im Startdiplay unten links drücken oder Menü "FREQUENZ" im Basis Menü auswählen.
- 2. Bewegen Sie den Cursor zur gewüschten Modulationsart und wählen Sie die entsprechende aus. Die Modulationsart wird im jeweiligen Modellspeicher mit abgespeichert.

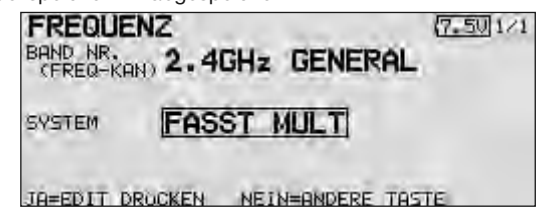

Für die unterschiedlichen FASST 2,4 GHz Empfänger ist folgende Modulationsart zu wählen:

FASST MULT: 14 Kanal Modus, Empfänger R608FS und R6014FS FASST 7CH: 7 Kanal Modus, Empfänger R606FS, R607FS, R617FS Hinweis:

Im FASST 7KAN Modus steht die Failsafe Funktion nur für den Gaskanal 3 zur Verfügung kann nicht getauscht werden!

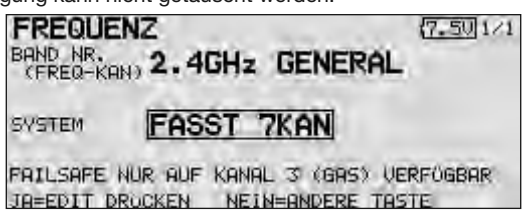

Wenn die Failsafe Funktion für den Gaskanal aktiv ist, ist gleichzeitig auch die Battery Failsafe Funktion aktiv.

Im Gegensatz zur FASST MULT Modulationsart, wo beides unabhängig voneinander aktiviert werden kann.

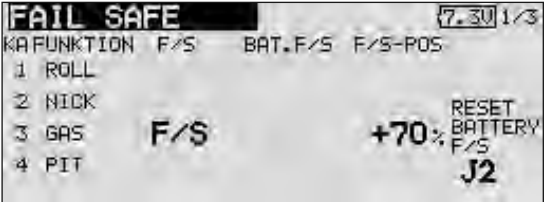

Bei der Auswahl der Modulationsart FASST 7KAN werden in verschiedenen Menüs (Servomitte, Servoumpolung etc.) 8 oder mehr Kanäle angezeigt. Es können aber nur Einstellungen für die Kanäle 1-7 vorgenommen werden

## Reichweitentest (Power-Down-Modus)

Es empfiehlt sich, vor der Inbetriebnahme eines neuen Modells bzw. eines neuen Empfängers in jedem Fall einen Reichweitentest durchzuführen. Dabei sollte das Modell nicht auf dem Boden stehen sondern erhöht ca. 1-1,5 m über dem Boden. Verwenden Sie dazu einen Kunststoff- oder Holztisch oder Kiste, Karton etc. In keinem Fall etwas mit Metall (Campingtisch). Ebenfalls sollten keine leitenden Materialien in der Nähe sein (Zäune etc).

Das TM-14 Modul besitzt für den Reichweitentest, den speziellen Power-Down-Modus.

Power-Down-Modus für Reichweitentest aktivieren:

• Sender einschalten. Wählen Sie "Nein" bei der Abfrage senden?.

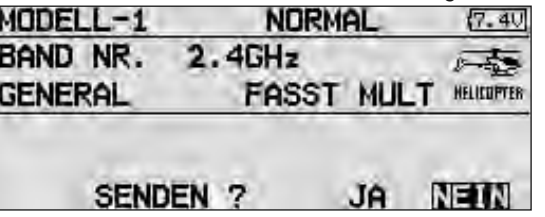

• Menü Reichweitentest im System Menü auswählen.

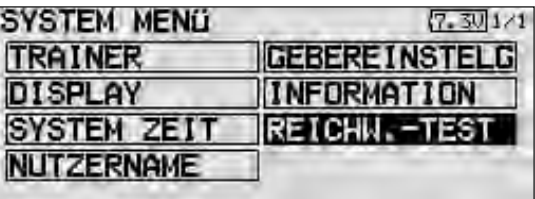

• Das Reichweitentest Display wird angezeigt. "Ja" auswählen um mit verringerter Stärke zu senden.

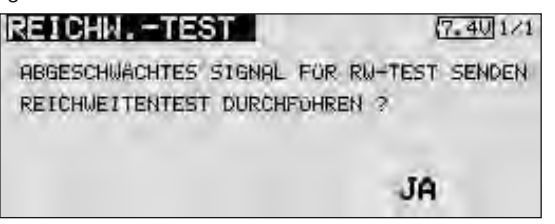

In diesem Modus wird die Leistung des HF-Teils für den Reichweitentest reduziert.

• Wenn dieser Modus aktiviert ist, blinkt die rote Monitor-LED des HF-Moduls und es ertönt alle 3 Sekunden ein Beepton.

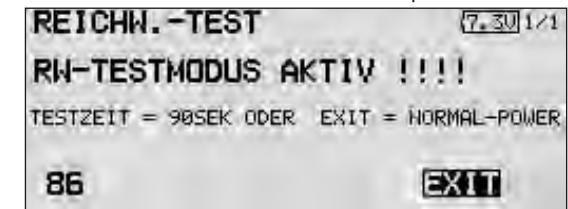

- Zunächst das Modell ohne Antriebsmotor in Betrieb nehmen.
- Entfernen sie sich langsam vom Modell und steuern Sie eine Ruderfunktion langsam aber kontinuierlich
- Während des Entfernens vom Modell beobachten Sie die Funktion des Ruders ob es aussetzt oder stehen bleibt. Gegebenenfalls einen Helfer zur Hand nehmen, welcher in gewissem Abstand die Ruderfunktion beobachtet.
- Drehen Sie den Sender beim Entfernen auch mal etwas nach links und rechts um eine andere Antennenposition zum Modell zu simulieren.
- Im Power-Down-Modus sollten Sie eine Reichweite von 30-50 Metern (Schritte) erreichen.
- Ist dieser erste Reichweitentest erfolgreich, so führen Sie den gleichen Test mit laufendem Motor durch (Achtung ggf. Modell befestigen)
- Die jetzt erzielte Reichweite darf nur etwas geringer sein (ca. 20%). Ist sie deutlich geringer, so stört die Antriebseinheit den Empfänger. Schaffen sie Abhilfe, indem Sie sich vergewissern ob alle oben beschriebenen Maßnahmen eingehalten wurden.
- Der Power-Down-Mode bleibt für 90 Sekunden aktiv und schaltet dann automatisch zurück auf Normalbetrieb. Ein vorzeitiges Umschalten auf Normalbetrieb wird durch Drücken der Exit-Taste erreicht.
- Soll der Power-Down-Modus erneut aufgerufen werden, so ist der Sender auszuschalten und bei gedrückter Mode-Taste wieder einzuschalten.

#### ACHTUNG:

Niemals mit eingeschaltetem Reichweitentest (Power-Down-Modus) starten.

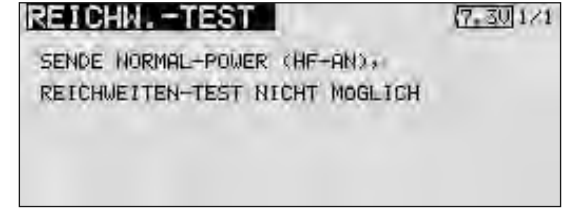

Aus Sicherheitsgründen ist ein (weiterer) Reichweitentest nicht möglich, wenn der Sender bereits mit voller Leistung gesendet hat. Es ist notwendig den Sender Aus- und erneut Einzuschalten.

Diese Maßnahme verhindert ein versehentliches Umschalten auf Reichweitentest während das aktiven Betriebs.

## Postbestimmungen

Die Richtlinie R&TTE (Radio Equipment & Telecommunications Terminal Equipment) ist die europäische Direktive für Funkanlagen und Telekommunikationsendeinrichtungen und die gegenseitige Anerkennung ihrer Konformität. Mit der R&TTE-Richtlinie ist unter anderem das Inverkehrbringen, sowie die Inbetriebnahme von Funkanlagen in der Europäischen Gemeinschaft festgelegt.

Eine wesentliche Änderung ist die Abschaffung der Zulassung. Der Hersteller bzw. Importeur muss vor dem Inverkehrbringen der Funkanlagen diese einem Konformitäts bewertungs verfahren unterziehen und danach bei den entsprechenden Stellen notifizieren (anmelden). (siehe auch "Auswahl des Frequenzbereiches".)

Konformitätserklärung

Hiermit erklärt die robbe Modellsport GmbH & Co. KG, dass sich diese Funkfernsteueranlage in Übereinstimmung mit den grundlegenden Anforderungen und anderen relevanten Vorschriften der Richtlinie 1999/5/EG befindet.

Die Original-Konformitätserklärung finden Sie im Internet unter www.robbe.com, bei der jeweiligen Gerätebeschreibung durch Aufruf des Logo-Buttons "Conform".

**Allgemeinzuteilung von Frequenzen im Frequenzbereich 2400,0 – 2483,5 MHz für die Nutzung**  Allgemeinzuteilung von Frequenzen im Frequenzbereich 2400,0 – 2483,5 MHz für die Nutzung durch die Allgemeinheit in lokalen Netzwerken; Wireless Local Area Networks (WLAN- Funkan**durch die Allgemeinheit in lokalen Netzwerken; Wireless Local Area Networks (WLAN- Funkanwendungen)**  wendungen) Auf Grund § 47 Abs. 1 und 5 des Telekommunikationsgesetzes ( TKG ) vom 25. Juli 1996 ( BGBI. I S.<br>1120 ) in Verbindung mit der Frequenzzuteilungsverordnung (FreqZutV) vom 26. April 2001 (BGBI. I S.<br>829) wird hiermit der Fr Auf Grund § 47 Abs. 1 und 5 des Telekommunikationsgesetzes ( TKG ) vom 25. Juli 1996 ( BGBl. I S. 1120 ) in Verbindung mit der Frequenzzuteilungsverordnung (FreqZutV) vom 26. April 2001 (BGBl. I S. 829) wird hiermit der Frequenzbereich 2400,0 – 2483,5 MHz zur Nutzung durch die Allgemeinheit für WLAN – Funkanwendungen in lokalen Netzwerken zugeteilt.

Die Nutzung der Frequenzen ist nicht an einen bestimmten technischen Standard gebunden. Die Nutzung der Frequenzen ist nicht an einen bestimmten technischen Standard gebunden.

 $\overline{1}$ Die Amtsblattverfügung Nr. 154/1999 "Allgemeinzuteilung von Frequenzen für die Benutzung durch die Die Amtsblattverfügung Nr. 154/1999 "Allgemeinzuteilung von Frequenzen für die Benutzung durch die Allgemeinheit für Funkanlagen für die breitbandige Datenübertragung im Frequenzbereich 2400 – 2483,5 MHz (RLAN - Funkānlagen)", veröffentlicht im Amtsblatt der Regulierungsbehörde für Tele-<br>kommunikation und Post (Reg TP) Nr. 22/99 vom 01.12.99, S. 3765, wird aufgehoben . 2483,5 MHz (RLAN - Funkanlagen)", veröffentlicht im Amtsblatt der Regulierungsbehörde für Tele-Allgemeinheit für Funkanlagen für die breitbandige Datenübertragung im Frequenzbereich 2400 kommunikation und Post (Reg TP) Nr. 22/99 vom 01.12.99, S. 3765, wird aufgehoben .

# **1. Frequenznutzungsparameter**  1. Frequenznutzungsparameter

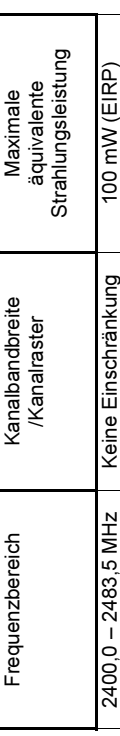

Die äquivalente Strahlungsleistung bezieht sich, unabhängig vom Modulations- bzw. Übertragungs-<br>verfahren, auf die Summenleistung mit Bezug auf den Frequenzbereich von 2400,0 bis 2483,5 MHz. Die äquivalente Strahlungsleistung bezieht sich, unabhängig vom Modulations- bzw. Übertragungsverfahren, auf die Summenleistung mit Bezug auf den Frequenzbereich von 2400,0 bis 2483,5 MHz.

# **2. Nutzungsbestimmungen**  2. Nutzungsbestimmungen

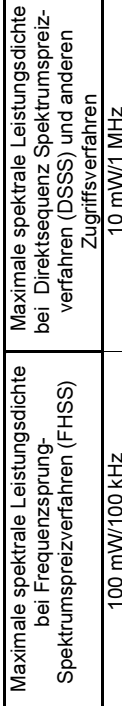

## **3. Befristung**  3. Befristung

Diese Allgemeinzuteilung ist bis zum 31.12.2013 befristet. Diese Allgemeinzuteilung ist bis zum 31.12.2013 befristet

## **Hinweise:**  Hinweise:

1. Die oben genannten Frequenzbereiche werden auch für andere Funkanwendungen genutzt. Ein Schutz vor Beeinträchtigungen durch andere bestimmungsgemäße Frequenz-Die oben genannten Frequenzbereiche werden auch für andere Funkanwendungen genutzt. Die Reg TP übernimmt keine Gewähr für eine Mindestqualität oder Störungsfreiheit des Funk-Die Reg TP übernimmt keine Gewähr für eine Mindestqualität oder Störungsfreiheit des Funkverkehrs. Ein Schutz vor Beeinträchtigungen durch andere bestimmungsgemäße Frequenzjedem Fall gewährleistet werden. Insbesondere sind bei gemeinnutzungen kann nicht in jedem Fall gewährleistet werden. Insbesondere sind bei gemeinschaftlicher Frequenznutzung gegenseitige Beeinträchtigungen der WLAN - Funkanwendunschaftlicher Frequenznutzung gegenseitige Beeinträchtigungen der WLAN - Funkanwendungen nicht auszuschließen und hinzunehmen. gen nicht auszuschließen und hinzunehmen. nutzungen kann nicht in verkehrs.

- mungen des "Gesetzes über Funkanlagen und Telekommunikationsendeinrichtungen" (FTEG) Geräte, die im Rahmen dieser Frequenznutzung eingesetzt werden, unterliegen den Bestim-<br>mungen des "Gesetzes über Funkanlagen und Telekommunikationsendeinrichtungen" (FTEG)<br>und des "Gesetzes über die Elektromagnetische Ver 2. Geräte, die im Rahmen dieser Frequenznutzung eingesetzt werden, unterliegen den Bestimund des "Gesetzes über die Elektromagnetische Verträglichkeit von Geräten" (EMVG).  $\overline{\mathbf{v}}$
- nutzer aus anderen öffentlich-rechtlichen Vorschriften, auch telekommunikationsrechtlicher Diese Frequenzzuteilung berührt nicht rechtliche Verpflichtungen, die sich für die Frequenz-3. Diese Frequenzzuteilung berührt nicht rechtliche Verpflichtungen, die sich für die Frequenznutzer aus anderen öffentlich-rechtlichen Vorschriften, auch telekommunikationsrechtlicher Art, oder Verpflichtungen privatrechtlicher Art ergeben. Dies gilt insbesondere für Genehmi-Art, oder Verpflichtungen privatrechtlicher Art ergeben. Dies gilt insbesondere für Genehmigungs- oder Erlaubnisvorbehalte (z.B. baurechtlicher oder umweltrechtlicher Art). gungs- oder Erlaubnisvorbehalte (z.B. baurechtlicher oder umweltrechtlicher Art) က်
- 4. Der Frequenznutzer ist für die Einhaltung der Zuteilungsbestimmungen und für die Folgen von Der Frequenznutzer ist für die Einhaltung der Zuteilungsbestimmungen und für die Folgen von<br>Verstößen, z. B. Abhilfemaßnahmen und Ordnungswidrigkeiten verantwortlich. Verstößen, z. B. Abhilfemaßnahmen und Ordnungswidrigkeiten verantwortlich.  $\overline{4}$
- Der Frequenznutzer unterliegt hinsichtlich des Schutzes von Personen in den durch den Be-<br>trieb von Funkanlagen entstehenden elektromagnetischen Feldern den jeweils gültigen Vor-5. Der Frequenznutzer unterliegt hinsichtlich des Schutzes von Personen in den durch den Betrieb von Funkanlagen entstehenden elektromagnetischen Feldern den jeweils gültigen Vorschriften. schriften. ယ္ပ
- lichkeiten und Wohnungen, in denen sich Funkanlagen und Zubehör befinden, zur Prüfung der Beauftragten der Reg TP ist gemäß §§ 7 und 8 EMVG der Zugang zu Grundstücken, Räum-<br>lichkeiten und Wohnungen, in denen sich Funkanlagen und Zubehör befinden, zur Prüfung der 6. Beauftragten der Reg TP ist gemäß §§ 7 und 8 EMVG der Zugang zu Grundstücken, Räum-Anlagen und Einrichtungen zu gestatten bzw. zu ermöglichen. Anlagen und Einrichtungen zu gestatten bzw. zu ermöglichen.  $\dot{\circ}$
- Beim Auftreten von Störungen sowie im Rahmen technischer Überprüfungen werden für<br>WLAN Funkanwendungen im 2,4 GHz Frequenzbereich die Parameter der europäisch<br>harmonisierten Norm EN 300 328-2 zu Grunde gelegt. Hinweise 7. Beim Auftreten von Störungen sowie im Rahmen technischer Überprüfungen werden für WLAN - Funkanwendungen im 2,4 GHz - Frequenzbereich die Parameter der europäisch harmonisierten Norm EN 300 328-2 zu Grunde gelegt. Hinweise zu Messvorschriften und Testmethoden, die zur Überprüfung der o. g. Parameter beachtet werden müssen, sind eben-<br>falls dieser Norm zu entnehmen. Testmethoden, die zur Überprüfung der o. g. Parameter beachtet werden müssen, sind ebenfalls dieser Norm zu entnehmen.  $\overline{r}$ .

225-13

ALLGEMEINZUTEILUNG Auf der Betriebsfrequenz 2.400...2.483,5 MHz ist der Betrieb von Funkanlagen anmelde- und gebührenfrei. Hier wurde eine Allgemeinzuteilung von Frequenzen für die Nutzung durch die Allgemeinheit von der Bundesnetzagentur erteilt.

Übersicht Module-Empfänger 2,4 GHz für robbe-Futaba Anlagen

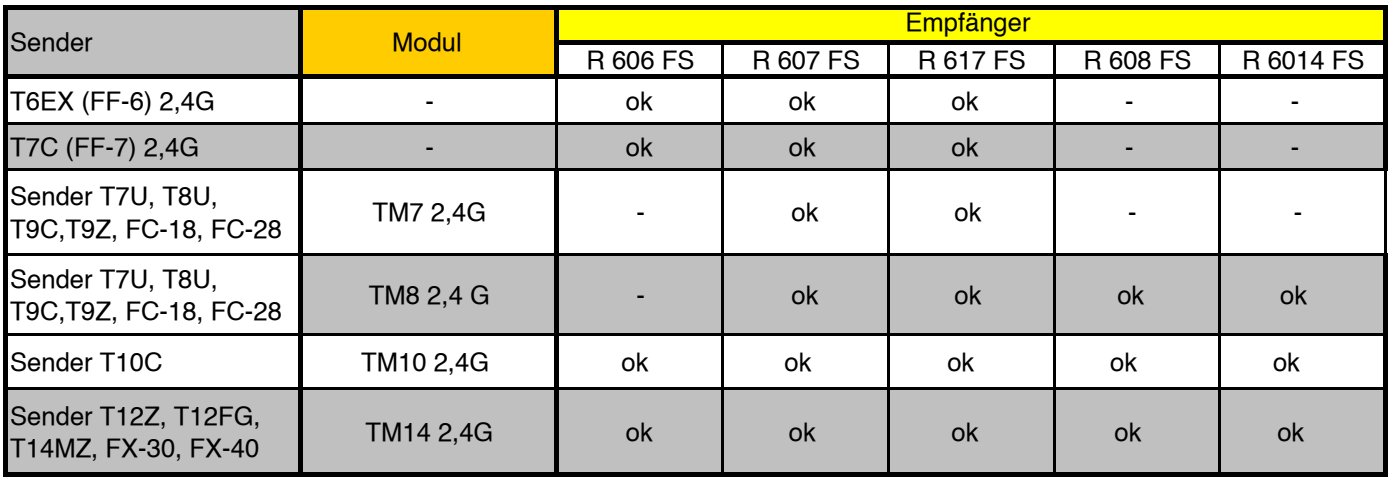

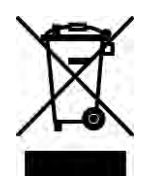

Elektronische Geräte dürfen nicht einfach in eine übliche Mülltonne geworfen werden. Die Anlage ist daher mit nebenstehendem Symbol gekennzeichnet.

Dieses Symbol bedeutet, dass elektrische und elektronische Geräte am Ende ihrer Nutzungsdauer, vom Hausmüll getrennt, entsorgt werden müssen. Entsorgen Sie das Gerät bei Ihrer örtlichen kommunalen Sammelstelle oder Recycling-Zentrum. Dies gilt für Länder der Europäischen Union sowie anderen Europäischen Ländern mit separatem Sammelsystem.

#### SERVICEADRESSEN

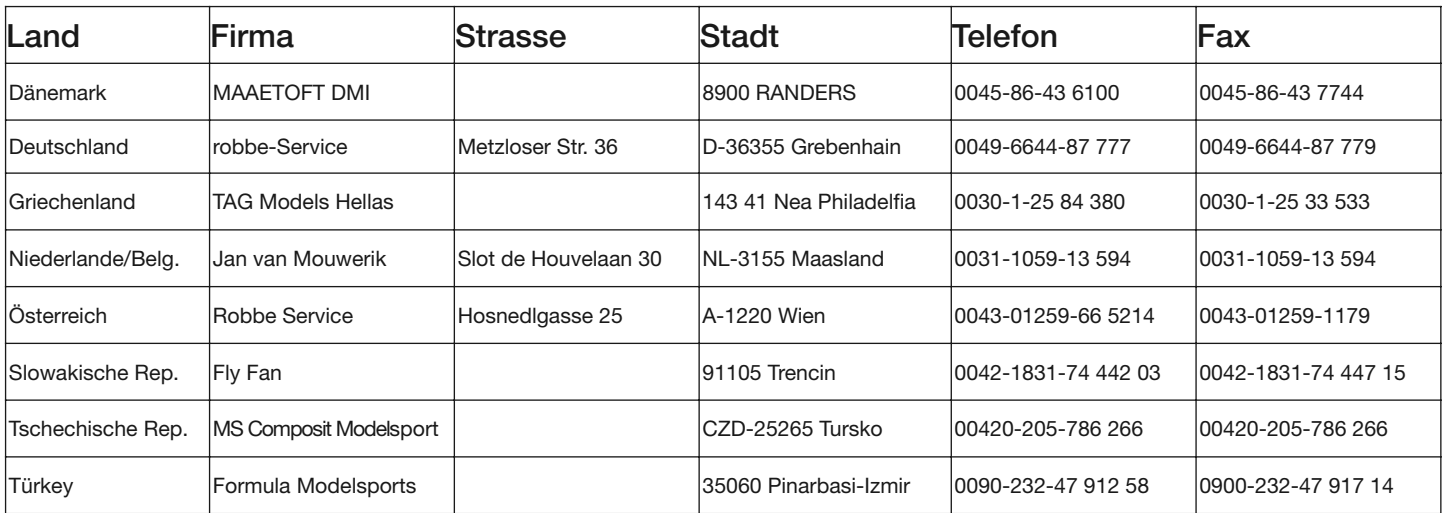

robbe Modellsport GmbH & Co.KG Metzloser Straße 36 D-36355 Grebenhain Telefon +49 (0) 6644 / 87-0

robbe Form 40-5280 ABAI

Irrtum und technische Änderungen vorbehalten. Copyright robbe-Modellsport 2008

Kopie und Nachdruck, auch auszugsweise, nur mit schriftlicher Genehmigung der robbe-Modellsport GmbH & Co.KG

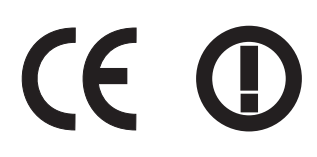